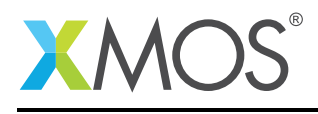

## Application Note: AN00183

# USB CDC Class as Virtual Serial Port - Extended on sliceKIT

This application note shows how to create a USB device compliant to the standard USB Communications Device Class (CDC) on an XMOS multicore microcontroller.

The code associated with this application note provides an example of using the XMOS USB Device Library (XUD) and associated USB class descriptors to provide a framework for the creation of a USB CDC device that implements Abstract Control Model (ACM).

This example USB CDC ACM implementation provides a Virtual Serial port running over high speed USB. The Virtual Serial port supports the standard requests associated with ACM model of the class.

A serial terminal program from host PC connects to virtual serial port and interacts with the application. The application provides a menu to toggle on-board LEDs, read an I2C device, monitor buttons and loopback characters. This application demo code demonstrates a simple way in which USB CDC class devices can easily be deployed using an xCORE-USB device.

Note: This application note provides a standard USB CDC class device and as a result does not require external drivers to run on Windows, Mac or Linux.

This application note extends AN00124 to provide a virtual serial port application that interfaces to hardware demostrating how to build a system which allows a USB host to connect to custom hardware using an XMOS device.

### Required tools and libraries

- xTIMEcomposer Tools Version 14.0.0
- XMOS USB library Version 2.0.0
- XMOS I2C library Version 2.0.0

### Required hardware

This application note is designed to run on an XMOS xCORE-USB series device.

The example code provided with the application has been implemented and tested on the xCORE-USB sliceKIT (XK-SK-U16-ST) but there is no dependancy on this board and it can be modified to run on any development board which uses an xCORE-USB series device.

The application also requires a GPIO sliceCARD (XA-SK-GPIO) as the hardware it contains is interfaced to from the virtual serial port application.

### **Prerequisites**

- This document assumes familiarity with the XMOS xCORE architecture, the Universal Serial Bus 2.0 Specification and related specifications, the XMOS tool chain and the xC language. Documentation related to these aspects which are not specific to this application note are linked to in the references appendix.
- $\bullet$  For descriptions of XMOS related terms found in this document please see the XMOS Glossary<sup>1</sup>.
- For the full API listing of the XMOS USB Device (XUD) Library please see the document XMOS USB

<sup>1</sup><http://www.xmos.com/published/glossary>

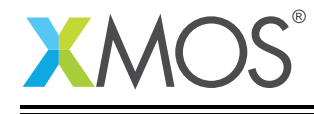

Device (XUD) Library<sup>2</sup>.

- For information on designing USB devices using the XUD library please see the XMOS USB Device Design Guide for reference<sup>3</sup>.
- For information on the USB CDC class using the XMOS USB library see AN00124

<sup>2</sup><http://www.xmos.com/published/xuddg>

<sup>3</sup><http://www.xmos.com/published/xmos-usb-device-design-guide>

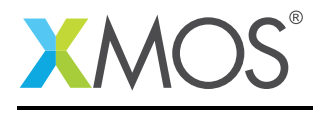

# 1 Overview

### 1.1 Introduction

USB Communication Class is a composite USB device class that enables telecommunication devices like digital telephones, ISDN terminal adapters, etc and networking devices like ADSL modems, Ethernet adapters/hubs, etc to connect to a USB host machine. It specifies multiple models to support different types of communication devices. Abstract Control Model (ACM) is defined to support legacy modem devices and an advantage of ACM is the Serial emulation feature. Serial emulation of a USB device eases the development of host PC application, provides software compatibility with RS-232 based legacy devices, enables USB to RS-232 conversions and gives good abstraction over the USB for application developers.

In this application note, the USB CDC implementation on xCORE-USB device is explained in detail which will help you in two ways. First, it acts as reference for you to build your own USB CDC class device, second, it gives you an idea of how to use this virtual serial port code in your application.

The standard USB CDC class specification can be found in the USB-IF website.

#### ([http://www.usb.org/developers/docs/devclass\\_docs/CDC1.2\\_WMC1.1\\_012011.zip](http://www.usb.org/developers/docs/devclass_docs/CDC1.2_WMC1.1_012011.zip))

This application note extends AN00124 to interface the USB virtual serial port to a selection of hardware interfaces and provides a simple application for accessing them via the virtual serial port on the the USB host machine.

### 1.2 Block diagram

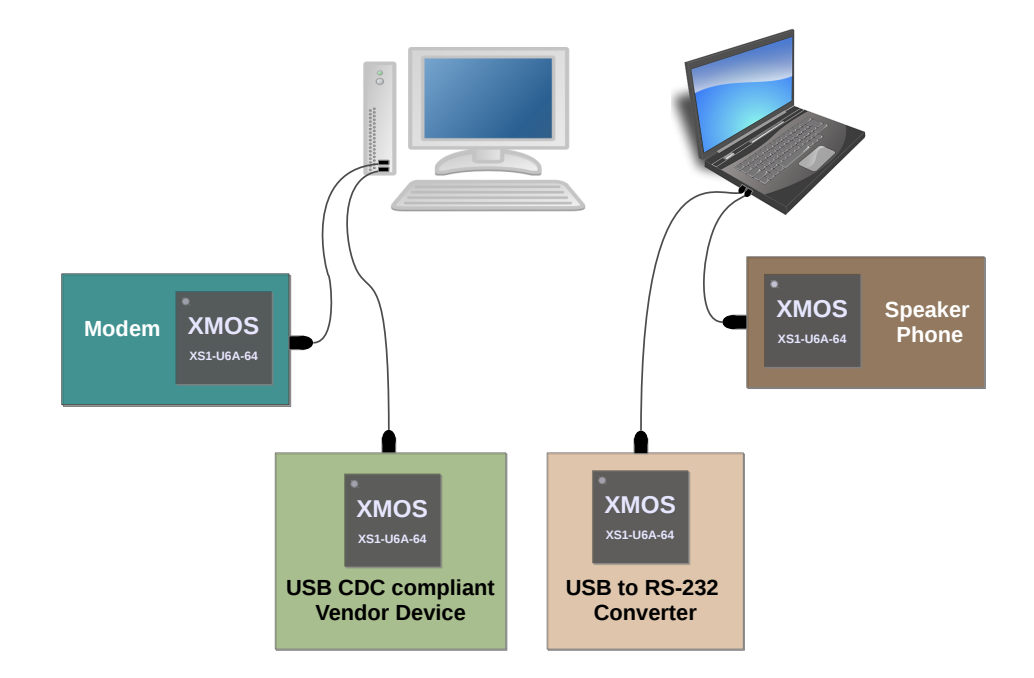

Figure 1: Block diagram of USB CDC applications

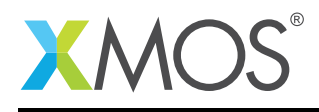

# 2 USB CDC Class - Application note AN00124

This application note takes the majority of its source code from AN00124 to implement the CDC class application used for the example. The details of this and the explanation of the associated source code is provided in that application note. This example provides a simple description of how that application note has been extended to support interfacing hardware to the host machine via a CDC endpoint.

The original CDC virtual com port application code has been replaced with an extended function which interfaces to a selection of hardware devices on the GPIO sliceCARD. A simple menu system is provided on the virtual serial port to communicate with the hardware.

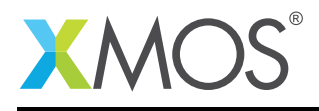

# 3 USB CDC Class - Extended on sliceKIT application note

The example in this application note uses the XMOS USB device library and shows a simple program that enumerates a USB CDC Class device as virtual serial port in a host machine and provides a menu driven application to do I/O control from a serial terminal software like putty, teraterm etc.

For this USB CDC device application example, the system comprises four tasks running on separate logical cores of an xCORE-USB multicore microcontroller.

The tasks perform the following operations.

- A task containing the USB library functionality to communicate over USB.
- A task implementing Endpoint0 responding to both standard and CDC class-specific USB requests.
- A task implementing the data endpoints and notification endpoint of the CDC ACM class. It handles tx and rx buffers and provides interface for applications.
- A task implementing the application logic to interact with user over the virtual serial port.
- A task implementing an I2C interface

These tasks communicate via the use of xCONNECT channels which allow data to be passed between application code running on separate logical cores. In this example, XC interfaces are used, which abstracts out the channel communication details with function level interface.

The following diagram shows the task and communication structure for this USB CDC class application example.

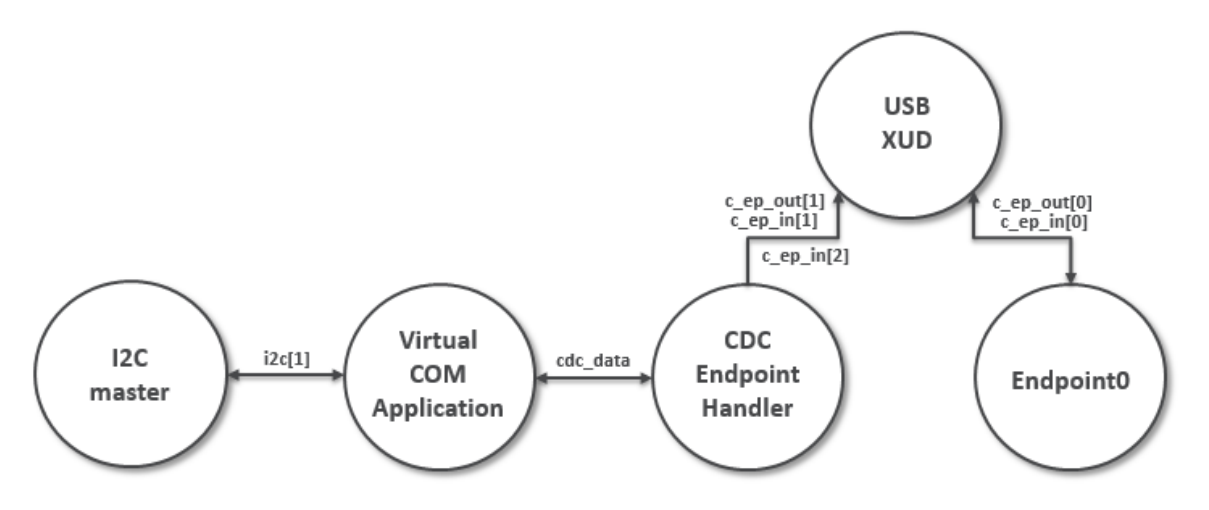

Figure 2: Task diagram of the USB CDC Virtual Serial Port example

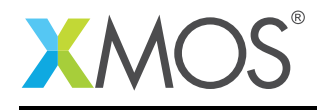

### 3.1 Makefile additions for this example

There are additions to the Makefile provided with AN00124, these relate to using the I2C library.

To start using the I2C library, you need to add lib i2c to your makefile:

 $USED_MODULES = ... lib_12c ...$ 

You can then access the I2C functions in your source code via the *i2c.h* header file:

```
#include <i2c.h>
```
### 3.2 Temperature sensor I2C port declaration

In order to use the temperature sensor, port resources need to be declared to be used by the I2C library. These are defined in the code below,

```
// I2C interface ports
on tile[1]: port p_scl = XS1_PORT_1F;
on tile[1]: port p_sda = XS1_PORT_1B;
```
### 3.3 USB CDC class extended application

In order to replace the COM port application code in AN00124 using the GPIO slice a replacement function has been written. This is contained within the file app\_virtual\_com\_extended.xc and is prototyped as follows,

void app\_virtual\_com\_extended(client interface usb\_cdc\_interface cdc, client interface i2c\_master\_if i2c)

This function takes the CDC and I2C interfaces as parameters to allow the CDC endpoint code to read and write from the virtual com port and access the I2C device. It implements a siple menu driven application which allows the user to interact with the hardware present on the GPIO slice.

The following code is taken from *app\_virtual\_com\_extended()* function

```
/* Check if user has input any character */
if(cdc.available_bytes())
{
    value = cdc.get_char();
    /* Do the chosen operation */
if(value == '1') {
         length = strlen(echo_mode_str[0]);
        cdc.write(echo_mode_str[0], length);
        length = strlen(echo_model_cdc.write(echo_mode_str[1], length);
        while(value != 0x1A) { /* 0x1A = Ctrl + Z */
             value = cdc.get_char();
             cdc.put_char(value);
         }
        length = strlen(echo_mode_str[2]);
        cdc.write(echo_mode_str[2], length);
    }
    else if((value >= '2') && (value <= '5')) {
        /* Find out which LED to toggle */<br>led_id = (value - 0x30) - 2; //
                                          \sqrt{2} 0x30 used to convert the ascii to number
        toggle_led(led_id);
    }
    else if(value == '6') {
        /* Read temperature and print *temperature = get_temperature(i2c);
         length = sprintf(tmp_string, "Temperature: %d %cC\r\n", temperature, (char)0xB0); //B0 is the hex
             ,→ value of degree symbol
```
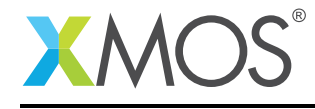

```
cdc.write(tmp_string, length);
    }
    else if(value == '7') {
         /* Read 32-bit timer value */
tmr :> timer_val;
         length = sprintf(tmp_string, "Timer ticks: %u\r\n", timer_val);
         cdc.write(tmp_string, length);
    }
    else {
        show_menu(cdc);
    }
}
```
In the above code you can observe that the interface's functions are accessed via a variable 'cdc'. This variable is the client side of the *usb\_cdc\_interface*.

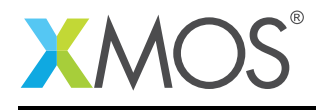

### 3.4 Changes to the main() function of AN00124

The code below shows the changes required to main() in application note AN00124 in order to enable the new extended CDC endpoint. This is a small change which will set up the I2C interface and call the new function provided with this application note.

```
int main() {
    /* Channels to communicate with USB endpoints */
    chan c_ep_out[XUD_EP_COUNT_OUT], c_ep_in[XUD_EP_COUNT_IN];
    /* Interface to communicate with USB CDC (Virtual Serial) */
    interface usb_cdc_interface cdc_data;
    /* I2C interface */
    i2c_master_if i2c[1];
    par
    {
        on USB_TILE: xud(c_ep_out, XUD_EP_COUNT_OUT, c_ep_in, XUD_EP_COUNT_IN,
                         null, XUD_SPEED_HS, XUD_PWR_SELF);
       on USB_TILE: Endpoint0(c_ep_out[0], c_ep_in[0]);
       on USB_TILE: CdcEndpointsHandler(c_ep_in[1], c_ep_out[1], c_ep_in[2], cdc_data);
       on tile[1]: app_virtual_com_extended(cdc_data, i2c[0]);
       on tile[1]: i2c_master(i2c, 1, p_scl, p_sda, 10);
    }
    return 0;
}
```
## 3.5 Setting up the I2C interface in the application main()

The I2C device is accessed from main() using an interface, this is declared as follows,

i2c\_master\_if i2c[1];

The interface is initialised in main via the following call,

```
on tile[1]: i2c_master(i2c, 1, p_scl, p_sda, 10);
```
The interface i2c is passed to the new extended CDC function in main() as follows,

```
on tile[1]: app_virtual_com_extended(cdc_data, i2c[0]);
```
### 3.6 Adding the extended CDC endpoint to main()

In order to access the function app\_virtual\_com\_extended() from main() the following header file needs to be added to main.xc of the application.

```
#include "app_virtual_com_extended.h"
```
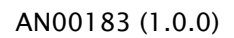

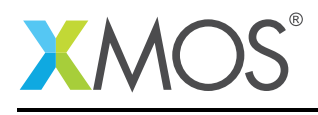

# APPENDIX A - Demo Hardware Setup

To setup the demo hardware the following boards are required.

- xCORE-USB slicekKIT (XK-SK-U16-ST)
	- xCORE-USB Core board.
	- USB A/B sliceCARD.
	- xTAG-2 debug adaptor
	- Power supply
- GPIO sliceCARD (XA-SK-GPIO)

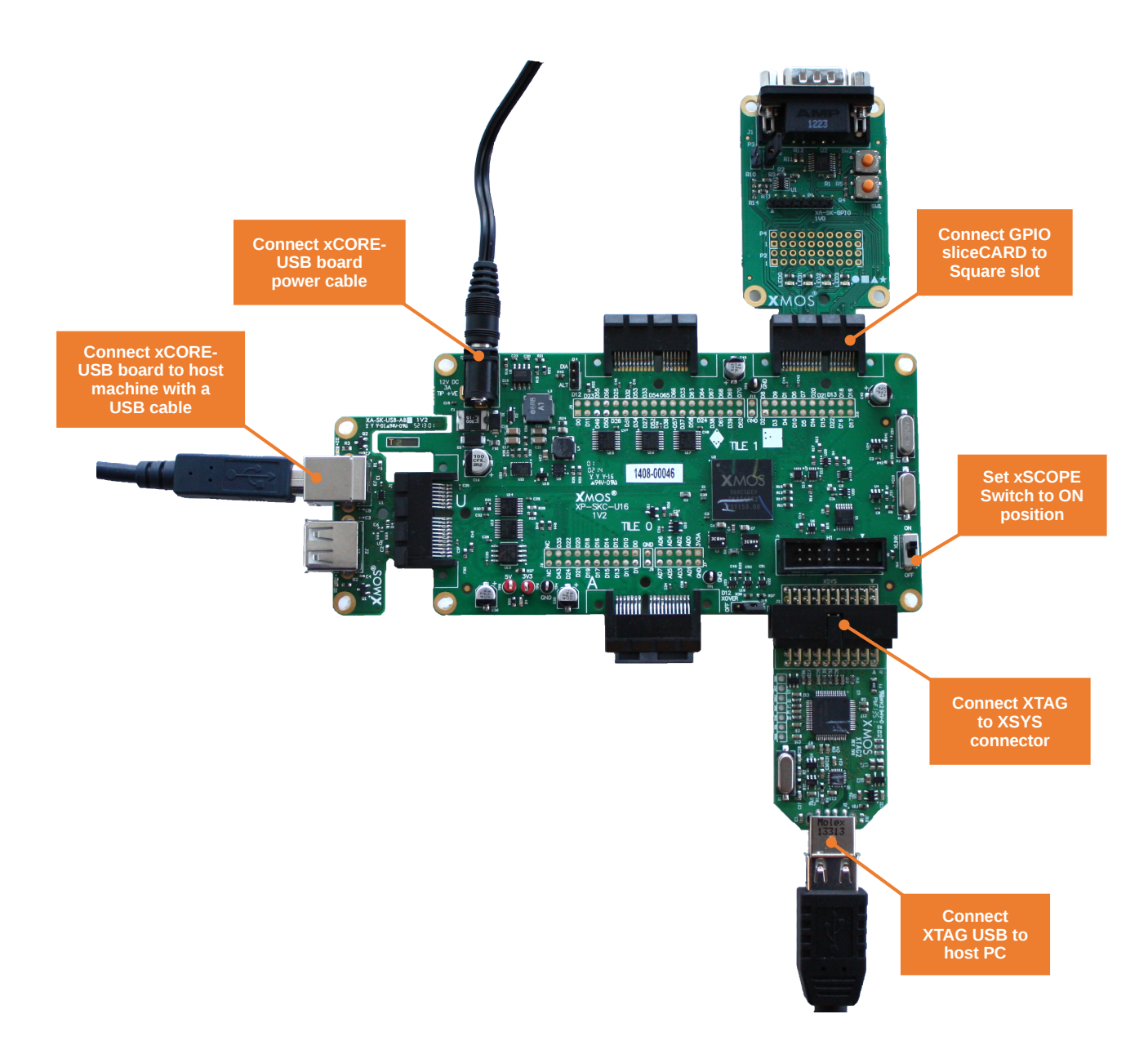

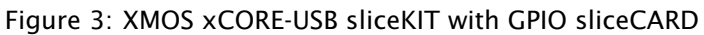

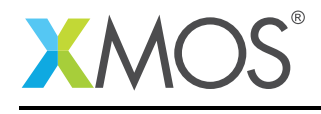

The hardware should be configured as displayed above for this demo:

- The XTAG debug adapter should be connected to the XSYS connector and the XTAG USB should be connected to the host machine.
- The USB sliceCARD should be connected to the U slot (J4 header) of the xCORE-USB Core board and the other end of USB sliceCARD should be connected to host machine using a USB cable.
- The GPIO sliceCARD should be connected to the Square slot (J12 header) of the xCORE-USB core board.
- The XLINK switch on the core board should be set on ON position.
- The xCORE-USB core board should have the power cable connected.

# APPENDIX B - Launching the demo application

Once the demo example has been built either from the command line using xmake or via the build mechanism of xTIMEcomposer studio we can execute the application on the xCORE-USB sliceKIT.

Once built there will be a *bin* directory within the project which contains the binary for the xCORE device. The xCORE binary has a XMOS standard .xe extension.

### B.1 Launching from the command line

From the command line we use the xrun tool to download code to both the xCORE devices. If we change into the bin directory of the project we can execute the code on the xCORE microcontroller as follows:

> xrun app\_usb\_cdc\_demo.xe <-- Download and execute the xCORE code

Once this command has executed the CDC device will have enumerated as virtual serial port on your host machine.

### B.2 Launching from xTIMEcomposer Studio

From xTIMEcomposer Studio we use the run mechanism to download code to xCORE device. From *Project Explorer* select the xCORE binary from the bin directory, right click and then run as xCORE application will execute the code on the xCORE device.

Once this command has executed, the CDC device will have enumerated as virtual serial port on your host machine.

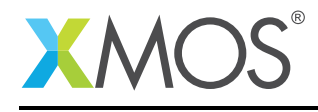

### B.3 Running the Virtual COM demo

To run the demo, you need to have a serial terminal software in your host machine. Once a terminal software connects to the enumerated virtual serial port, a menu will be provided for user to interact with the LEDs, buttons etc.

Following sections describe in detail on how to run the demo on different OS platforms.

#### B.3.1 Running on Windows

- In Microsoft Windows, when the USB CDC device enumerates for the frist time it will ask for a host driver. Use 'Install driver from specific location' option to point to the 'cdc\_demo.inf' supplied along with this application note. This will load the 'usbser.sys' host driver for the virtual COM device.
- Once the driver is installed, the device will be assigned with a COM port number and it will look like the following figure in "Device Manager" (Start->Control Panel->System->Hardware->Device Manager).

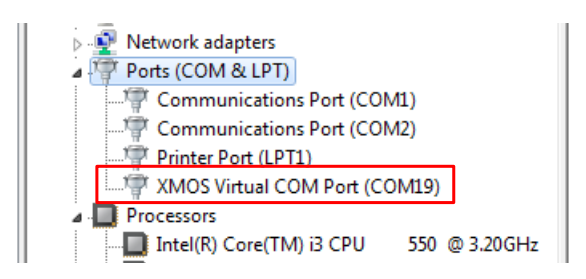

Figure 4: Enumerated Virtual COM Port Device in Windows

- Use any terminal software to open the COM port with default settings. In this demo, we have used *Hercules* as the terminal software.
- The menu and available options to select should now be available on the terminal console.

#### B.3.2 Running on Linux

- Under Linux, when the USB CDC device enumerates the built-in *ACM* driver will be loaded automatically and the device will be mounted as  $\sqrt{\frac{dev}{ttyACMx}}$  where 'x' is a number.
- You can execute *dmesg* command in a command prompt to determine the name on which the device is mounted.
- Use any serial terminal software to open the virtual serial port with default settings. In this demo, we have used *Putty* software and the serial port is opened as shown below.

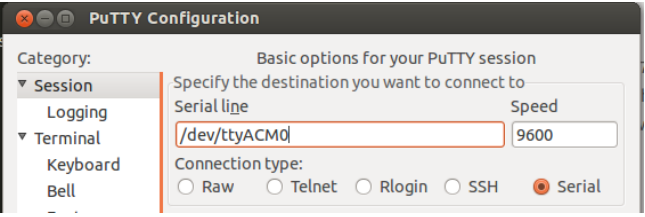

Figure 5: Opening Virtual Serial Port in Putty

• The menu and available options to select should now be available on the terminal console.

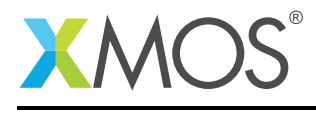

#### B.3.3 Running on Mac OS

- In Mac OS X, the USB CDC device is supported by a default driver available in the OS and the device will appear as /dev/tty.usbmodem\*. You can use *ls /dev/tty.usbmodem\** command to determine the exact name of the virtual serial device.
- Use any serial terminal software to open the virtual serial port with default settings. In this demo, we have used *CoolTerm* software and the serial port is opened as shown below.

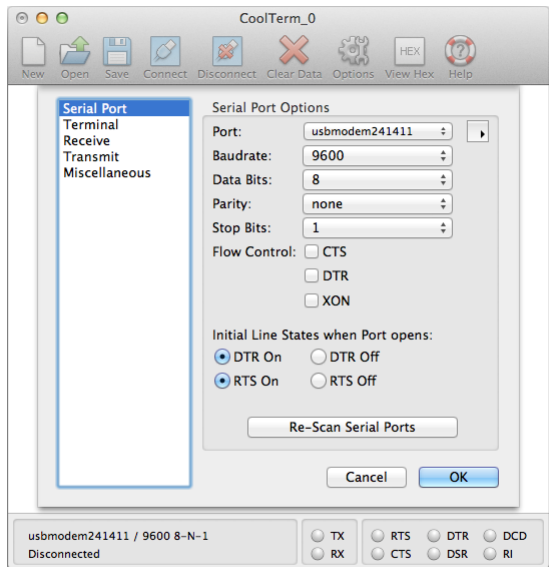

Figure 6: Opening Virtual Serial Device in CoolTerm

• The menu and available options to select should now be available on the terminal console.

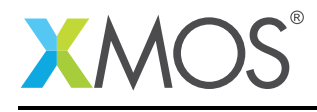

# APPENDIX C - References

XMOS Tools User Guide <http://www.xmos.com/published/xtimecomposer-user-guide> XMOS xCORE Programming Guide <http://www.xmos.com/published/xmos-programming-guide> XMOS xCORE-USB Device Library <http://www.xmos.com/published/xuddg> XMOS USB Device Design Guide <http://www.xmos.com/published/xmos-usb-device-design-guide> USB CDC Class Specification, USB.org: [http://www.usb.org/developers/docs/devclass\\_docs/](http://www.usb.org/developers/docs/devclass_docs/) USB 2.0 Specification [http://www.usb.org/developers/docs/usb20\\_docs/usb\\_20\\_081114.zip](http://www.usb.org/developers/docs/usb20_docs/usb_20_081114.zip)

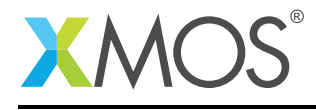

# APPENDIX D - Full source code listing

### D.1 Source code for main.xc

```
// Copyright (c) 2015, XMOS Ltd, All rights reserved
#include <platform.h>
#include <xs1.h>
#include "usb.h"
#include "i2c.h"
#include "xud_cdc.h"
#include "app_virtual_com_extended.h"
// I2C interface ports
on tile[1]: port p_scl = XS1_PORT_1F;
on tile[1]: port p_sda = XS1_PORT_1B;
% USB Endpoint Defines */<br>#define XUD_EP_COUNT_OUT 2<br>Allo FP COUNT_IN 3
                                 //Includes EPO (1 OUT EPO + 1 BULK OUT EP)//Includes EPO (1 IN EPO + 1 INTERRUPT IN EP + 1 BULK IN EP)int main() {
    /* Channels to communicate with USB endpoints */
    chan c_ep_out[XUD_EP_COUNT_OUT], c_ep_in[XUD_EP_COUNT_IN];
    /* Interface to communicate with USB CDC (Virtual Serial) */
    interface usb_cdc_interface cdc_data;
     /* I2C interface */
    i2c_master_if i2c[1];
    par
    {
        on USB_TILE: xud(c_ep_out, XUD_EP_COUNT_OUT, c_ep_in, XUD_EP_COUNT_IN,
                          null, XUD_SPEED_HS, XUD_PWR_SELF);
        on USB_TILE: Endpoint0(c_ep_out[0], c_ep_in[0]);
        on USB_TILE: CdcEndpointsHandler(c_ep_in[1], c_ep_out[1], c_ep_in[2], cdc_data);
        on tile[1]: app_virtual_com_extended(cdc_data, i2c[0]);
        on tile[1]: i2c_master(i2c, 1, p_scl, p_sda, 10);
    }
    return 0;
}
```
### D.2 Source code for app\_virtual\_com\_extended.xc

```
// Copyright (c) 2015, XMOS Ltd, All rights reserved
#include <platform.h>
#include <xs1.h>
#include <stdio.h>
#include <string.h>
#include <timer.h>
#include "i2c.h"
#include "xud_cdc.h"
/* App specific defines *#define MENU_MAX_CHARS 30
#define MENU_LIST 11<br>#define DEBOUNCE_TIME (XS1_TIMER_HZ/50)
#define DEBOUNCE_TIME
#define BUTTON_PRESSED 0x00
/* GPIO slice on SQUARE slot, PORT_4A connected to the 4 LEDs */
on tile[1]: port p<sup>l</sup>ed = XSI<sup>pORT</sup><sup>4A</sup>;
/* PORT_4C connected to the 2 Buttons */
on tile[1]: port p_b button = XS1_PORT_4C;
// Temperature to ADC look up table
int TEMPERATURE_LUT[][2]=
```
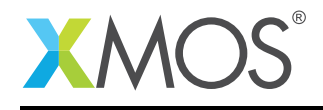

{

```
{-10,850},{-5,800},{0,750},{5,700},{10,650},
  {15,600},{20,550},{25,500},{30,450},{35,400},
  {40,350},{45,300},{50,250},{55,230},{60,210}
};
char app_menu[MENU_LIST][MENU_MAX_CHARS] = {<br>{"\n\r---------------------------\r\n"},
         {"\n\r-------------------------\r\n"},
         {"XMOS USB Virtual COM Demo\r\n"},
         {"-------------------------\r\n"},
         {"1. Switch to Echo mode\r\n"},
         {"2. Toggle LED 1\r\n"},
         {"3. Toggle LED 2\r\n"},
         \{"4. Toggle LED 3\r\n"},
         {"5. Toggle LED 4\r\n"},
         {"6. Read Temparature\r\n"},
         {"7. Print timer ticks\r\n"},
                                 ---\r\n^",
};
char echo_mode_str[3][30] = {
         {"Entered echo mode\r\n"},
         {"Press Ctrl+Z to exit it\r\n"},
        {"\r\nExit echo mode\r\n"},
};
#define ARRAY_SIZE(x) (sizeof(x)/sizeof(x[0]))
/* Sends out the App menu over CDC virtual port*/
void show_menu(client interface usb_cdc_interface cdc)
{
    unsigned length;
    for(int i = 0; i < MENU_LIST; i++) {
        length = strlen(app_menu[i]);
        cdc.write(app_menu[i], length);
    }
}
/* Function to set LED state - ON/OFF */
void set_led_state(int led_id, int val)
{
 int value;
  /* Read port value into a variable */
  p_led :> value;
  if (!val) {
      p<sup>led</sup> <: (value | (1 \lt k led_id));
  3 else \overline{3}p<sup>led</sup> <: (value & \sim (1 << led_id));
 }
}
/* Function to toggle LED state */
void toggle_led(int led_id)
{
    int value;
    p_led :> value;
    p<sup>l</sup>ed <: (value \land (1 << led_id));
}
/* Function to get button state (0 or 1)*/
int get_button_state(int button_id)
{
    int button_val;
    p_button :> button_val;
    button_val = (button_val >> button_id) & (0x01);
    return button_val;
}
/* Checks if a button is pressed *,
int is_button_pressed(int button_id)
{
    if(get_button_state(button_id) == BUTTON_PRESSED) {
         \frac{1}{x} Wait for debounce and check again \frac{x}{x}delay_ticks(DEBOUNCE_TIME);
        if(get_button\_state(button\_id) == BUTTON\_PRESSED) {
```
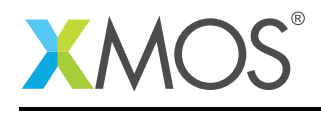

```
return 1; /* Yes button is pressed */
        }
    }
    /* No button press */
    return 0;
}
/* Uses the temperature look up table and interpolation
* technique to determine exact temperature value */
static int linear_interpolation(int adc_value)
{
 int i=0,x1,y1,x2,y2,temperature;
  while(adc_value<TEMPERATURE_LUT[i][1]) {
    i++;
  }
  //Calculating Linear interpolation using the formula y=y1+(x-x1)*(y2-y1)/(x2-x1)x1=TEMPERATURE_LUT[i-1][1];
  y1=TEMPERATURE_LUT[i-1][0];
  x2=TEMPERATURE_LUT[i][1];
  y2=TEMPERATURE_LUT[i][0];
  temperature=y1+(((adc_value-x1)*(y2-y1))/(x2-x1));
  return temperature;
}
/* Read ADC value using I2C and apply linear interpolation */
static int get_temperature(client interface i2c_master_if i2c)
{
  int adc_value;
  unsigned char i2c_data[2];
  i2c.read(0x28, i2c_data, sizeof(i2c_data), 1);
  i2c_data[0] = i2c_data[0]&0x0F;
  adc_value = (i2c_data[0]<<6) | (i2c_data[1]>>2);
  return linear_interpolation(adc_value);
}
/* Initializes the Application */
void app_init(client interface i2c_master_if i2c)
{
    /* Set all LEDs to OFF (Active low)*/
    p_led <: 0x0F;
    /* ADC Config Start */
    i2c.write_reg(0x28, 0x00, 0x13);
}
/* Application task */
void app_virtual_com_extended(client interface usb_cdc_interface cdc, client interface i2c_master_if i2c)
{
    unsigned int length, led_id;
    int temperature = 0;
    char value, tmp_string[50];
    unsigned int button_1_valid, button_2_valid;
    timer tmr;
    unsigned int timer_val;
    app_init(i2c);
    show_menu(cdc);
    button_1_valid = button_2_valid = 1;while(1){
         \frac{1}{x} Check for a change in button 1 - Detects 1->0 transition \frac{x}{x}if(is_button_pressed(0)) {
            if(button_1_valid) {
                button_l_valid = 0;length = sprintf(tmp_string, "\r\nButton 1 Pressed!\r\n");
                cdc.write(tmp_string, length);
            }
        } else {
            button_l_valid = 1;}
```
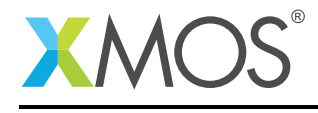

```
/* Check for a change in button 2 - Detects 1->0 transition */
if(is_button_pressed(1)) {
         if(button_2_valid) {
             button_2_valid = 0;length = sprintf(tmp_string, "\r\nButton 2 Pressed!\r\n");
             cdc.write(tmp_string, length);
        }
    } else {
        button2-valid = 1;
    }
    /* Check if user has input any character */if(cdc.available_bytes())
    {
         value = cdc.get_{char}(;
         /* Do the chosen operation */if(value == '1') {
             l = 5<br>l = 5<br>l = 1<br>l = 6<br>l = 6<br>l = 6<br>l = 6cdc.write(echo_mode_str[0], length);
             length = strlen(echo_mode_str[1]);
             cdc.write(echo_mode_str[1], length);
             while(value != 0x1A) { /* 0x1A = Ctrl + Z */value = cdc.get_{char}();cdc.put_char(value);
             }
             length = strlen(echo_mode_str[2]);
             cdc.write(echo_mode_str[2], length);
         }
         else if((value >= '2') && (value <= '5')) {
             /* Find out which LED to toggle */
             \begin{bmatrix} 1 & \dots & 0 & 0 \\ 0 & 1 & \dots & 0 \\ 0 & 0 & 0 & 0 \end{bmatrix} - 2; // 0x30 used to convert the ascii to number
             toggle_led(led_id);
         }
         else if(value == '6') {
             /* Read temperature and print */
             temperature = get_temperature(i2c);
             length = sprintf(tmp_string, "Temperature: %d %cC\r\n", temperature, (char)0xB0); //B0 is the
                → hex value of degree symbol
             cdc.write(tmp_string, length);
         }
         else if(value == '7') {
             /* Read 32-bit timer value */
             tmr :> timer_val;
             length = sprintf(tmp_string, "Timer ticks: %u\r\n", timer_val);
             cdc.write(tmp_string, length);
         }
         else {
             show_menu(cdc);
         }
    }
} /* end of while(1) */
```
## D.3 Source code for app\_virtual\_com\_extended.h

```
// Copyright (c) 2015, XMOS Ltd, All rights reserved
#ifndef APP_VIRTUAL_COM_EXTENDED_H_
#define APP_VIRTUAL_COM_EXTENDED_H_
void app_virtual_com_extended(client interface usb_cdc_interface cdc, client interface i2c_master_if i2c);
#endif /* APP_VIRTUAL_COM_EXTENDED_H_ */
```
Copyright 2015 XMOS Ltd. 18 www.xmos.com

}

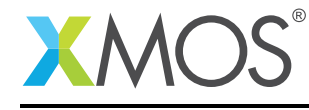

AN00183 (1.0.0)

# **XMOS**

Copyright © 2015, All Rights Reserved.

Xmos Ltd. is the owner or licensee of this design, code, or Information (collectively, the "Information") and is providing it to you "AS IS" with no warranty of any kind, express or implied and shall have no liability in relation to its use. Xmos Ltd. makes no representation that the Information, or any particular implementation thereof, is or will be free from any claims of infringement and again, shall have no liability in relation to any such claims.

Copyright 2015 XMOS Ltd. 19 and 19 www.xmos.com